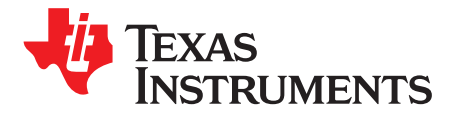

# *Z-Stack Large Mesh Network Performance Using the SimpleLink™ Wireless MCU Family*

#### *Ryan Brown*

#### **ABSTRACT**

This application report describes the process employed to perform a Zigbee® 3.0 large mesh network test using SimpleLink CC1352P and CC2652R devices operating from Z-Stack 3.5.0 as included in the SimpleLink CC13X2/CC26X2 v3.30 SDK. Network topology, stack configurations, and the test procedure are supplied to provide guidance on the best practices and design principles involved with reproducing a large Zigbee system. Pertinent results are also provided to demonstrate the performance reliability of a Z-Stack solution and instill confidence in users wishing to deploy such a robust mesh network for their own application.

#### **Contents**

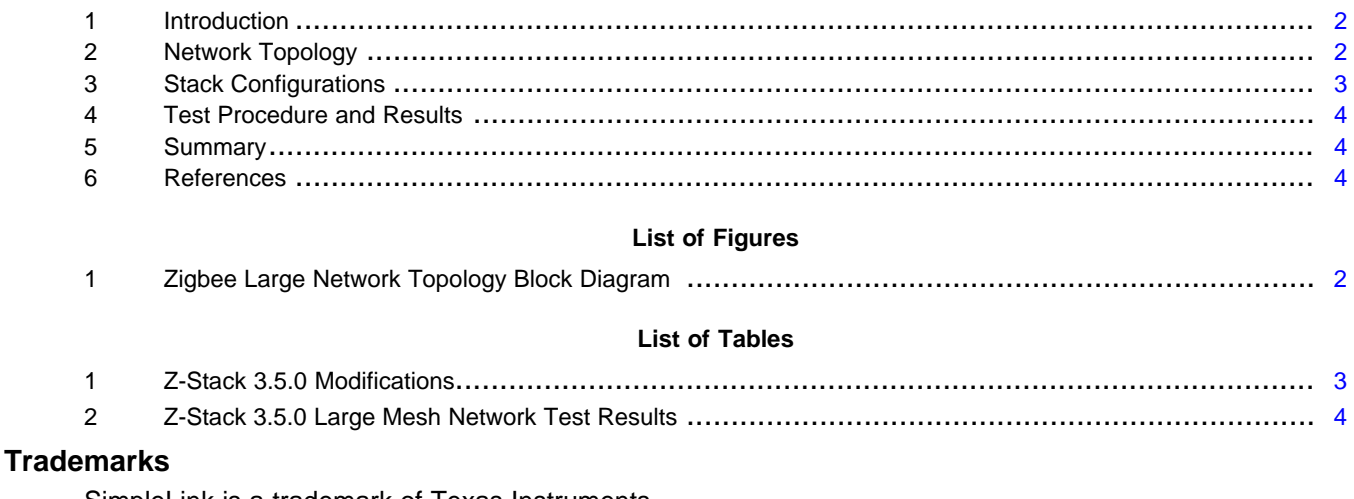

SimpleLink is a trademark of Texas Instruments. Arm, Cortex are registered trademarks of Arm Limited (or its subsidiaries) in the US and/or elsewhere. Zigbee is a registered trademark of Zigbee Alliance. All other trademarks are the property of their respective owners.

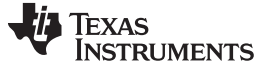

#### *Introduction* [www.ti.com](http://www.ti.com)

### <span id="page-1-0"></span>**1 Introduction**

The [CC2652R](http://www.ti.com/product/CC2652R) device from Texas Instruments™ is the ideal System-on-Chip (SoC) for high-performance Zigbee applications, addressing many product specifications from a low-power standpoint. The CC2652R combines a powerful 48 MHz Arm® Cortex®-M4F CPU with up to 80KB of RAM and 352KB of on-chip flash. With a dedicated Radio Controller handling low-level RF protocol commands stored in ROM, it can handle complex network stacks ensuring ultra-low power and great flexibility.

In the world of IoT, battery life is tremendously valued by customers, cutting down on the bill of materials and battery replacement costs, while enabling easy maintenance and product convenience. Therefore, current consumption of devices inside a connected network must have their current consumption tightly controlled. The CC2652R is designed with the lowest power performance in sleep mode, active mode, and during sensor and data processing.

When range is an important consideration for an application, Texas Instruments offers the [CC1352P](http://www.ti.com/product/CC1352P) device, which contains a +20-dBm integrated high-power amplifier with a best-in-class efficiency for long range applications. The CC1352P is a multiprotocol Sub-1 and 2.4-GHz with the same powerful system, offering the ability for a high-performance, long range Zigbee device.

This application report references examples from [Z-Stack](http://dev.ti.com/tirex) 3.5.0, which is based on the Zigbee 3.0 profile. Z-Stack comes packaged as part of the SimpleLink [CC13X2/CC26X2](http://www.ti.com/tool/SIMPLELINK-CC13X2-26X2-SDK) SDK, which is designed for simplified development within one environment using industry standard APIs, TI Drivers, and TI RTOS to provide a robust foundation for application development. The version used in this report's test is v3.30.

[Section](#page-1-1) 2 describes the hardware and topology used to test a large network. Changes to the default Z-Stack configuration are explained in [Section](#page-2-0) 3. The actual test procedure is provided in [Section](#page-3-0) 4, along with packet error rate (PER) and latency results.

### <span id="page-1-1"></span>**2 Network Topology**

A total of 75 Zigbee nodes were used to create the Z-Stack large mesh network test, consisting of one coordinator (ZC), 12 routers (ZR), and 62 end devices (ZED). Half of the devices use [LAUNCHXL-](http://www.ti.com/tool/LAUNCHXL-CC26X2R1)[CC26X2R1](http://www.ti.com/tool/LAUNCHXL-CC26X2R1) hardware, whereas, the other half consist of [LAUNCHXL-CC1352P,](http://www.ti.com/tool/LAUNCHXL-CC1352P) all using default output transmit power (5 and 20 dBm, accordingly). For a simple visual of the setup, see [Figure](#page-1-2) 1.

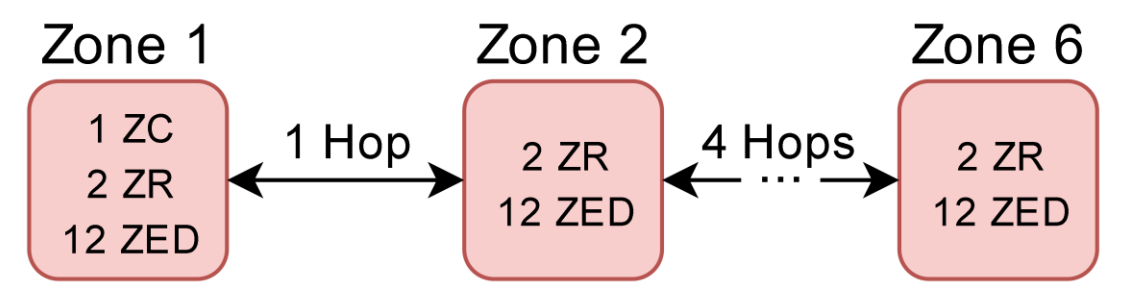

**Figure 1. Zigbee Large Network Topology Block Diagram**

<span id="page-1-2"></span>Although all within radio proximity, the routing devices are evenly separated into six separate zones (2 ZR per zone), with the ZC in zone 1 and each zone only capable of communicating with the members of the adjacent zones. This is to ensure that a maximum of five hops (from zone 6 to zone 1) are analyzed during the test. The same was initially done with the end devices (twelve ZED per zone), however, these children would occasionally transfer zones while changing parents during execution of the test.

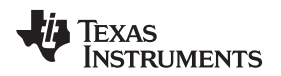

### <span id="page-2-2"></span><span id="page-2-0"></span>**3 Stack Configurations**

Several modifications were made to Z-Stack 3.5.0 definitions to help improve the reliability of the network during operation. These changes have all been listed and described in [Table](#page-2-1) 1.

<span id="page-2-1"></span>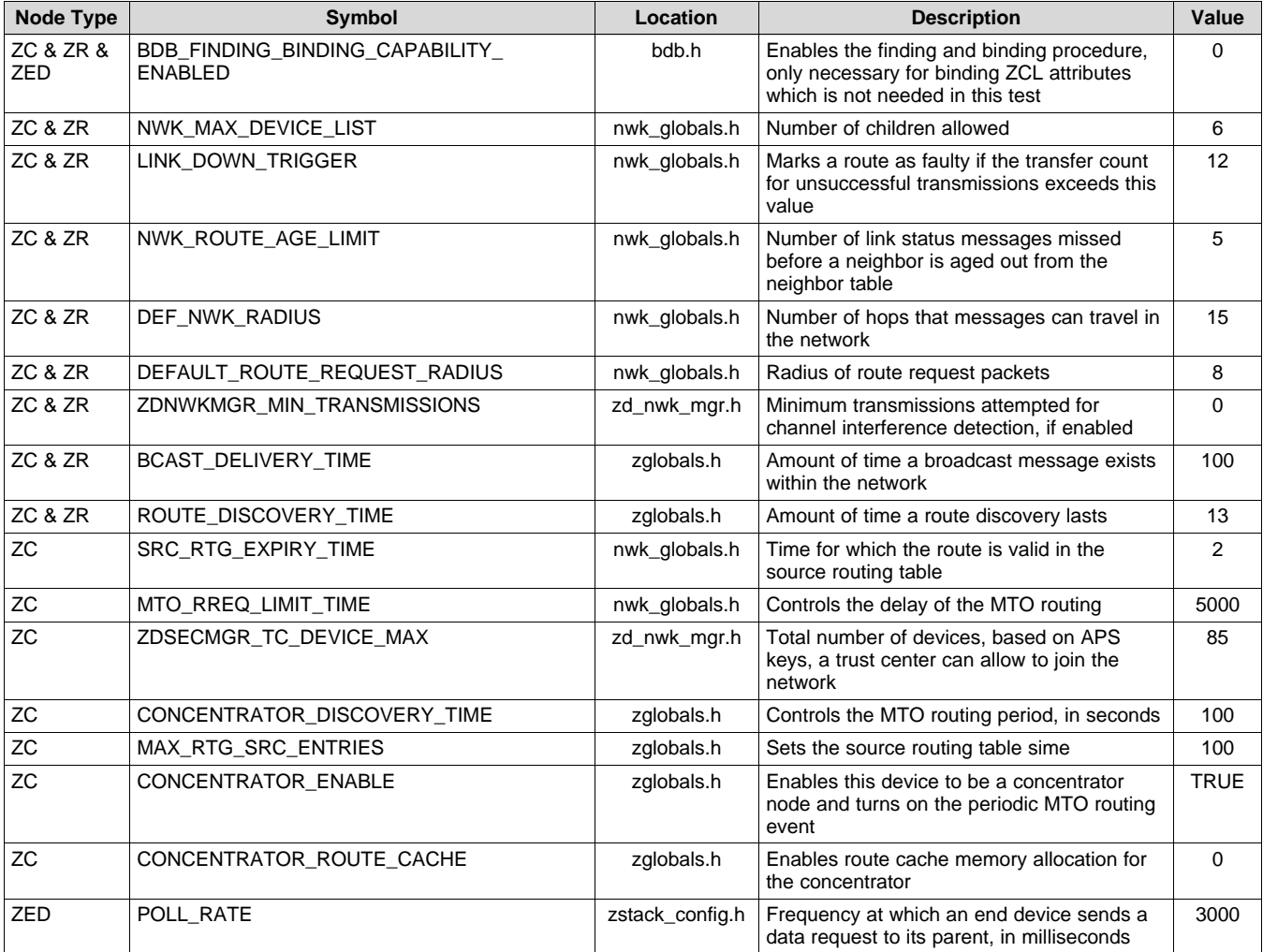

#### **Table 1. Z-Stack 3.5.0 Modifications**

Many-to-one (MTO) routing, which helps minimize traffic of Zigbee mesh networks involving centralized nodes (the concentrator), was implemented during this test. More information on this protocol can be obtained in the *Many-to-One Routing Protocol* section of the Z-Stack User's Guide [\[3\]](#page-3-4).

The NV On-Chip Multi-Page (NVOCMP) driver has been implemented for Z-Stack version 3.5.0 and later. This allows for users to expand the number of flash storage pages reserved for NV items and is necessary if desiring to increase NWK\_MAX\_DEVICE\_LIST and/or ZDSECMGR\_TC\_DEVICE\_MAX past the values used in the large network test. However, this will require changes both to the CCS linker command file and SysConfig settings. Further details can be found in the *Non-Volatile Memory Items* section of the Z-Stack User's Guide [\[3\].](#page-3-4)

# <span id="page-3-5"></span><span id="page-3-0"></span>**4 Test Procedure and Results**

The test was run for one days (24 hours or 1440 minutes) on channel 22 with each ZR and ZED sending application frames 68 bytes in length to the ZC every 4 minutes (720 packets per device over the entire test period). Before starting, each device was flashed with its corresponding firmware. The ZC then began by creating the network. ZR devices were joined in the zone for which they were designated, with a black list implementation from the ZC used to enforce proper assignments. After the link status of every ZR was checked to ensure the correct zone topology, the ZEDs were joined by proximity to the zone for which they were intended. After the network was fully situated, each device was enabled to start sending application data to the ZC.

The ZC kept a full log of the source and contents of each report that it received. PER and latency results were then produced from the information and are provided in [Table](#page-3-3) 2.

<span id="page-3-3"></span>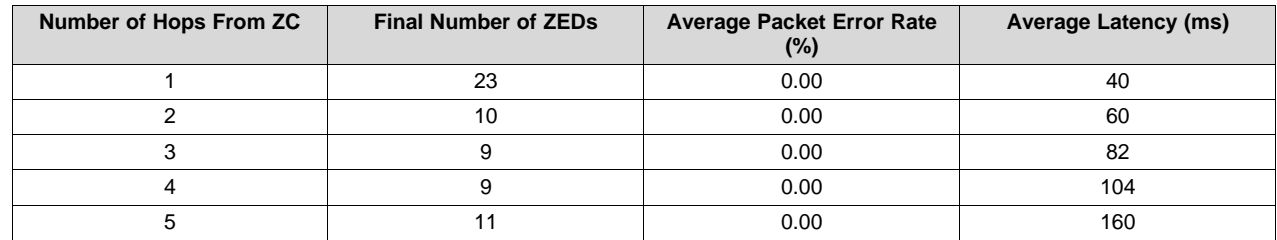

#### **Table 2. Z-Stack 3.5.0 Large Mesh Network Test Results**

The results presented were obtained with all devices within close proximity (less than one and half meters) from a clean radio lab environment in Dallas, Texas. Network performances can vary depending on a wide number of interference sources, both physical and electrical, as well as the range between nodes. Evaluation of 2.4 GHz frequency channels should be performed to further understand the communication traffic sustained by other existing sources. Similar or comparable results cannot be expected if subjected to factors which could easily influence network operation.

Packet Error Rates were calculated based on reception of an APS acknowledgement from the destination device. The device from which the packet originated will wait the full

APSC\_ACK\_WAIT\_DURATION\_POLLED (default 6 seconds) before re-attempting to send the application packet up to APSC\_MAX\_FRAME\_RETRIES (default 2). If no APS ACK is returned then the Stack will report a ZApsNoAck status on the sending device, which in this test is the Zigbee Coordinator. For more information, see the the *End-to-End Acknowledgements* section of the Z-Stack User's Guid[e\[3\]](#page-3-4).

# <span id="page-3-1"></span>**5 Summary**

This application report has gone through the basics of performing a large Zigbee mesh network test using the CC1352P/CC2652R with Z-Stack 3.5.0 from the SimpleLink CC13X2/CC26X2 v3.30 SDK. The test's network topology was described in detail, modifications to the Z-Stack configuration were listed, and the test procedure was explained making it easier to understand how to re-create a similar setup or understand how to better employ such a network for their own end application. Any questions regarding the material provided can be raised on the Zigbee & [Thread](https://e2e.ti.com/support/wireless-connectivity/zigbee-and-thread) E2E™ Forum.

# <span id="page-3-4"></span><span id="page-3-2"></span>**6 References**

- 1. CC2652R Product Page: <http://www.ti.com/product/CC2652R>
- 2. CC1352P Product Page: <http://www.ti.com/product/CC1352P>
- 3. Z-Stack 3.5.0 User's Guide (Look under Z-Stack documents from the SimpleLink CC13X2/CC26X2 SDK in <http://dev.ti.com/tirex>)
- 4. SimpleLink [CC13X2/CC26x2](http://www.ti.com/tool/SIMPLELINK-CC13X2-26X2-SDK) SDK
- 5. [LAUNCHXL-CC26X2R1](http://www.ti.com/tool/LAUNCHXL-CC26X2R1) LaunchPad Development Kit
- 6. [LAUNCHXL-CC1352P](http://www.ti.com/tool/LAUNCHXL-CC1352P) LaunchPad Development Kit
- 7. Zigbee & [Thread](https://e2e.ti.com/support/wireless-connectivity/zigbee-and-thread) E2E™ Forum

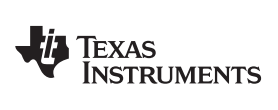

# **Revision History**

NOTE: Page numbers for previous revisions may differ from page numbers in the current version.

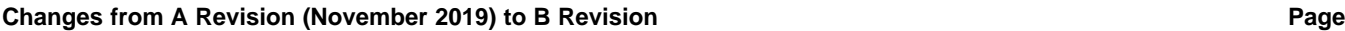

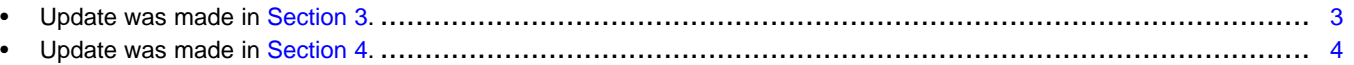

#### **IMPORTANT NOTICE AND DISCLAIMER**

TI PROVIDES TECHNICAL AND RELIABILITY DATA (INCLUDING DATASHEETS), DESIGN RESOURCES (INCLUDING REFERENCE DESIGNS), APPLICATION OR OTHER DESIGN ADVICE, WEB TOOLS, SAFETY INFORMATION, AND OTHER RESOURCES "AS IS" AND WITH ALL FAULTS, AND DISCLAIMS ALL WARRANTIES, EXPRESS AND IMPLIED, INCLUDING WITHOUT LIMITATION ANY IMPLIED WARRANTIES OF MERCHANTABILITY, FITNESS FOR A PARTICULAR PURPOSE OR NON-INFRINGEMENT OF THIRD PARTY INTELLECTUAL PROPERTY RIGHTS.

These resources are intended for skilled developers designing with TI products. You are solely responsible for (1) selecting the appropriate TI products for your application, (2) designing, validating and testing your application, and (3) ensuring your application meets applicable standards, and any other safety, security, or other requirements. These resources are subject to change without notice. TI grants you permission to use these resources only for development of an application that uses the TI products described in the resource. Other reproduction and display of these resources is prohibited. No license is granted to any other TI intellectual property right or to any third party intellectual property right. TI disclaims responsibility for, and you will fully indemnify TI and its representatives against, any claims, damages, costs, losses, and liabilities arising out of your use of these resources.

TI's products are provided subject to TI's Terms of Sale ([www.ti.com/legal/termsofsale.html\)](http://www.ti.com/legal/termsofsale.html) or other applicable terms available either on [ti.com](http://www.ti.com) or provided in conjunction with such TI products. TI's provision of these resources does not expand or otherwise alter TI's applicable warranties or warranty disclaimers for TI products.

> Mailing Address: Texas Instruments, Post Office Box 655303, Dallas, Texas 75265 Copyright © 2020, Texas Instruments Incorporated